[Upgrade to Revision] e2 studio RL78 Smart Configurator Plug-in 2024-01 Smart Configurator for RL78 V1.9.0

R20TS0999EJ0100 Rev.1.00 Jan. 16, 2024

# **Outline**

The products in the title have been updated as follows.

- (1) e2 studio RL78 Smart Configurator Plug-in: From 2023-10 to 2024-01
- (2) Smart Configurator for RL78: From V1.8.0 to V1.9.0

# 1. Products to Be Updated

- $\geq$  e<sup>2</sup> studio 2023-10 (RL78 Smart Configurator Plug-in 2023-10) and earlier
- ▶ Smart Configurator for RL78 V1.8.0 and earlier

# 2. Description

The following issue has been fixed.

- 1. Fixed the issue of invalid fCLK setting.
- 2. Fixed the issue of RxD1 (P10) pin setting
- 3. Fixed the issue of a wrong error icon displays after "Timer RD Clock" on [Clocks] page
- 4. Fixed the issue of lacking "#include "Config\_TKBn.h"" in r\_smc\_entry.h file
- 5. Fixed the issue of the wrong range of maximum frequency limit function
- 6. Fixed the issue about wrong reset path "Smart Configurator RL78 executable file path"
- 7. Fixed the issue of the extra "Run" menu appears on toolbar

For other fixes, please refer to the release notes above.

 Smart Configurator for RL78 Smart Configurator for RL78 V1.9.0 Release Note (the note will be uploaded on January 22) <https://www.renesas.com/software-tool/rl78-smart-configurator#documents>

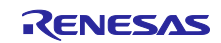

# 3. Updating the Product

Refer to the following and update accordingly. The products can be updated free of charge.

## 3.1 CS+

(1) Download the latest Smart Configurator for RL78 from the URL below and install it (V1.9.0 will be released on January 22).

<https://www.renesas.com/rl78-smart-configurator#downloads>

Smart Configurator for RL78 V1.9.0

(2) On the Windows Start menu, select Programs, Renesas Electronics CS+, and then run the Update Manager (this service will be available from January 22).

#### **Note: If you have started CS+ with the Rapid Startup function enabled, exit CS+, and then start the Update Manager.**

**If the Rapid Startup function is enabled and the CS+ icon is shown in the Windows notification area, the following error occurs.**

### M0120001

"CubeSuiteW+.exe"

Installation is suspended because "CubeSuiteW+.exe" is running.

It will be resumed next time you start the tool.

# $3.2$  e<sup>2</sup> studio

Refer to the Tool News (3. Updating the Product) at the URL below (the news will be uploaded on October 20).

<https://www.renesas.com/software-tool/e-studio#documents>

RENESAS TOOL NEWS: R20TS0980EJ0100 (January 16, 2024, issue)

[Upgrade to Version] e<sup>2</sup> studio Integrated Development Environment 2024-01

Note: The Smart Configurator is up

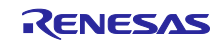

# **Revision History**

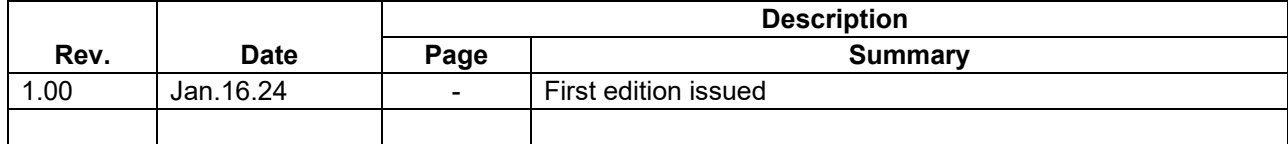

Renesas Electronics has used reasonable care in preparing the information included in this document, but Renesas Electronics does not warrant that such information is error free. Renesas Electronics assumes no liability whatsoever for any damages incurred by you resulting from errors in or omissions from the information included herein.

The past news contents have been based on information at the time of publication. Now changed or invalid information may be included.

The URLs in the Tool News also may be subject to change or become invalid without prior notice.

# **Corporate Headquarters Contact Information**

TOYOSU FORESIA, 3-2-24 Toyosu, Koto-ku, Tokyo 135-0061, Japan

[www.renesas.com](https://www.renesas.com/)

## **Trademarks**

Renesas and the Renesas logo are trademarks of Renesas Electronics Corporation. All trademarks and registered trademarks are the property of their respective owners.

For further information on a product, technology, the most up-to-date version of a document, or your nearest sales office, please visit: [www.renesas.com/contact/](http://www.renesas.com/contact/)

> © 2024 Renesas Electronics Corporation. All rights reserved. TS Colophon 4.3

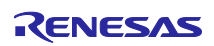